# **Using 1-Wire™ Devices On the Raspberry Pi**

Rusty Haddock/AE5AE

March 21, 2015

A data bus

Developed by Dallas Semiconductor (now Maxim Integrated)

Low power

Low speed

Low connector

Serial protocol - Master/slave

- 1. Parallel port
- $-2.$  GPIO
- 3. Serial Adapter (DS9097U)
- 4. I²C Adapter (DS2482)
- 5. USB Adapter (DS2490)
- 6. Ethernet

Each slave device has 64-bit ID

- 1. Factory programmed (no user prgm)
- 2. Unique ID (custom avail.)
- 3. Unalterable

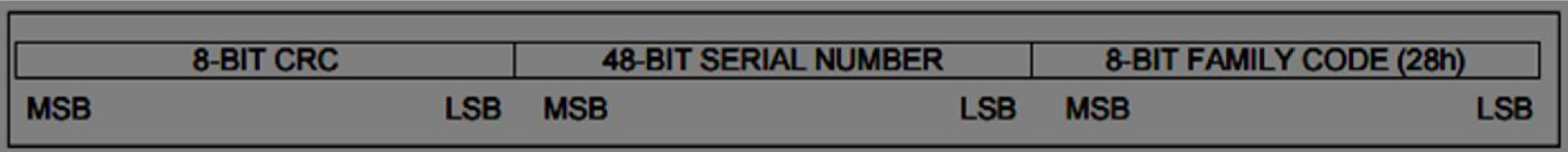

Operates from 2.8V to 5.25V

- 1. Power can come from 1-Wire data line (parasitic supply).
- 2. Separate power line.

Packages

- 1. TO-92 (transistor-like)
- 2. Small IC packaging (TSOC, SOIC, SOT23).
- 3. iButtons 16-mm, stainless steel case.
- 4. Generally low pin count packages,

Identification only

- PCB Id and Authentication
- –Accessory/peripheral ID
- –Access control (ID badges)
- –Asset management

#### Control

- –GPIO bits
- –A/D conversion

Temperature

Time

- 32-bit counter 136-yr period.
- $-i$ Button has battery  $\&$  crystal built-in.

#### NV SRAM

- –With SHA-1 crypto, used as secure token for electronic cash
- –Validation of PCB and validation of EEPROMs
- OTP (one time programmable) EPROM
	- –Network address (MAC)
	- PCB ID.
- EEPROM
	- PCB ID
	- –Monitor medical consumables

#### SHA-1 secure EEPROM

- 1. Electronic cash
- 2. Challenge and response security.
- Logging
	- –Temperature
	- –Hi-res temperature
	- Passwd protection
	- –Temp & humidity
	- $-2-$  & 8-K bytes of memory

#### 1W devices emulated by small  $\mu$ C

–Text LCD Controller (Louis Swart .ZA, and others)

DalSemi used a combination of switches, temperature sensors, and other miscellaneous devices to produce a prototype weather station.

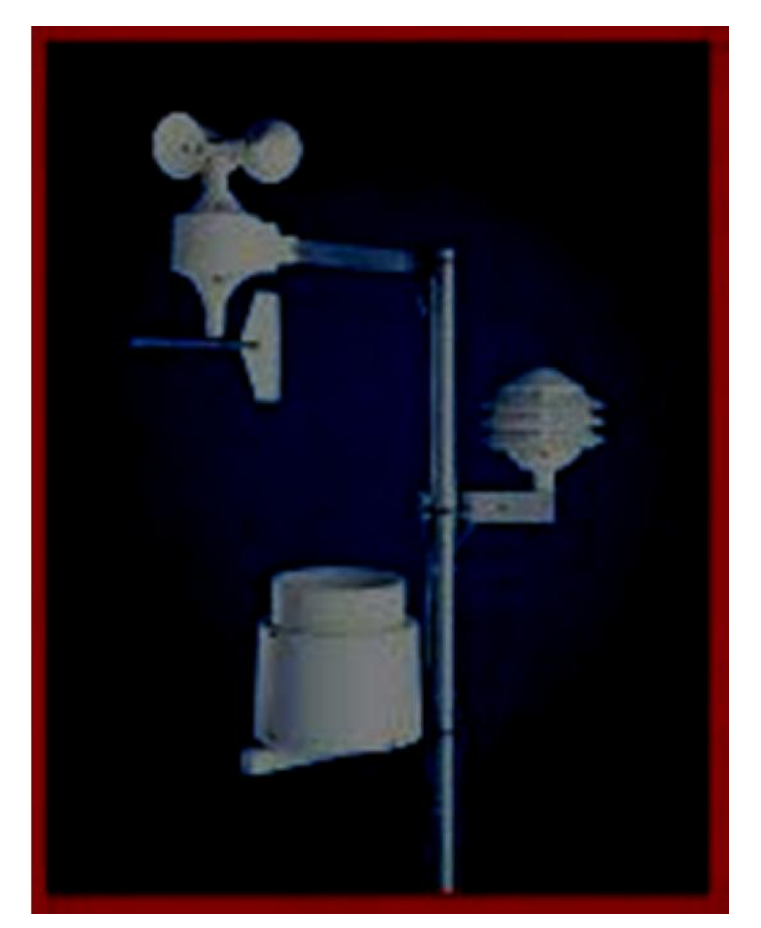

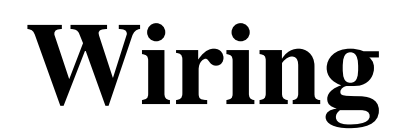

#### Pull up

- –Data line requires a pullup resistor.
- $-4.7K$  ohms to  $+V$ , less if long distance or large # 1W
- –Use MOSFET for strong pullup if processor can't handle current.

One wire

Two wires

Three wire

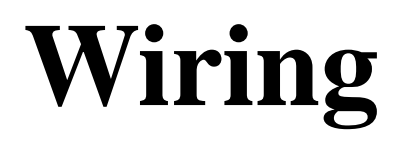

#### Cables

–Gray nylon telephone cable  $-CAT-5$ 

#### **Connectors**

- –RJ-12 (standard)
- Screw block

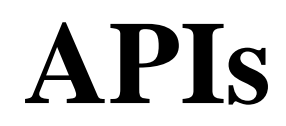

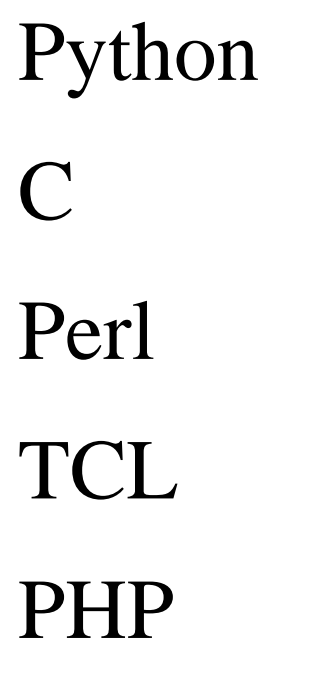

"apt-cache search 1-wire" and see!

### **Using One Wire File System OWFS**

Easy to use, especially from shell.

- Just use 'cat' to read.
- Sudo apt-get install owfs owfs-doc
- –Optional web access to 1-wire devices
- /etc/owfs.conf needs tweaking before use.

Comment out "server: FAKE"

#### Add FAHRENHEIT

Remove Localhost from "server : localhost:port  $= 4304$ 

#### **Using One Wire File System OWFS**

Two way to access your 1-Wire bus

– 'sudo owfs -c /etc/owfs.conf -m /mnt/1wire -u -F'' Browse directories

Get data from device with simple 'cat'

- 'Start owserver and companion servers
	- View 1-wire network using web browser. Use 'ftp' client (?)

–*<terminal session>*

## **Using GPIO**

- A little trickier
	- –Add "dtoverlay=w1-gpio,gpiopin=4" to /boot/config.txt and reboot.
	- –Wire +3.3v, GND, and GPIO4 (pin 7) todevices.
	- "sudo modprobe w1-gpio"
	- "sudo modprobe w1-therm

–*<terminal session>*

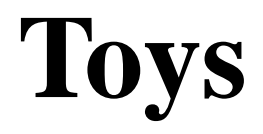

Thermocrons (DS1921) LCD Display controller USB Master Reed switches and LEDs board DS9091K Demo & Development Kit TINI System

### **For More Information**

#### **Maxim Integrated**

http://www.maximintegrated.com/en/app-notes

**Hobby Boards** http://www.hobby-boards.com

**One Wire File System** http://owfs.org

**Family Code List**

http://owfs.org/index.php?page=family-code-list

**Just Google "one wire"!**